# **Online Resources for BUS 410-Business Law**

# **Off-Campus Login Information**

To access the library databases:

- Check your course syllabus or Blackboard for the username and password.
- Go to the [library web page.](http://www.lakeland.edu/Library/) (lakeland.edu/library)
- Click *Database***s** *Find Articles***.**
- Select the database you wish to search.
- Enter the library username and password.

# **Primary, Secondary & Tertiary Sources**

A primary source in law is defined as the actual statement of the law from the creator such as court, legislature, executive agency, or President or governor.

A secondary source is one that interprets or analyzes the primary source. Examples are a law review or journal article.

A tertiary source is one that provides an overview of a topic such as an encyclopedia.

# **Finding Court Cases, Laws & Codes**

LexisNexis provides access to full text court decisions and state and federal laws and regulations. Limited access to international law resources is included. Use the Shepardize feature to track all cases citing a particular case.

Research a company and discover recent cases involving the company as well as information on patents and trademarks.

To view LexisNexis videos on searching for court cases go to:

[www.youtube.com/watch?v=17E6Q1hmciY&list=UUHdtFdh\\_kqhQR8m](http://www.youtube.com/watch?v=17E6Q1hmciY&list=UUHdtFdh_kqhQR8mGZUYsx4Q&index=4&feature=plcp) [GZUYsx4Q&index=4&feature=plcp](http://www.youtube.com/watch?v=17E6Q1hmciY&list=UUHdtFdh_kqhQR8mGZUYsx4Q&index=4&feature=plcp)

Explanation of newest enhancements:

[http://www.youtube.com/watch?v=F5PvK9U2](http://www.youtube.com/watch?v=F5PvK9U2-ws&feature=autoplay&list=UUHdtFdh_kqhQR8mGZUYsx4Q&playnext=1) [ws&feature=autoplay&list=UUHdtFdh\\_kqhQR8mGZUYsx4Q&playnext](http://www.youtube.com/watch?v=F5PvK9U2-ws&feature=autoplay&list=UUHdtFdh_kqhQR8mGZUYsx4Q&playnext=1)  $\equiv$ <sup>1</sup>

# **Finding Journal/Magazine Articles**

Access complete articles at no cost! Magazine articles, scholarly journals, company profiles, analyst reports and news articles are a click away. The library provides numerous databases to help you find articles on business-related topics.

Need a scholarly article? Look for a limiter within the database to restrict your results to scholarly journals.

Can't get to the library for a copy of the article? Limit your search results to those including a complete copy of the article by using the full-text limiter.

Here are Lakeland library databases with business content:

# **Finding Journal/Magazine Articles con't**

### **EBSCOhost**

To access EBSCOhost databases, go to the [library's](http://www.lakeland.edu/library)  web [page.](http://www.lakeland.edu/library) Click *Databases Find Articles* on the. Select EBSCOhost Databases from the list of databases that appears. Select one of the following databases:

### **[Academic Search Premier](javascript:__doPostBack()**

- Covers many topics including business.
- Popular, trade and scholarly articles

# **Business Source Complete**

- Covers business only
- Popular, trade and scholarly articles
- Full-text from many journals including *Harvard Business Review*
- Datamonitor/MarketLine Company Profiles
- SWOT analysis
- Market research reports
- Industry reports

### **[MasterFILE Premier](http://library.lakeland.edu:2048/login?url=http://www.wiscat.net/homepages/CustomerWide/ValidateGlobalIP.asp?cuid=stwi&lid=stwi&dataid=207&term=)**

- Popular magazines
	- **Trends**

#### **[Newspaper Source Plus](http://library.lakeland.edu:2048/login?url=http://www.wiscat.net/homepages/CustomerWide/ValidateGlobalIP.asp?cuid=stwi&lid=stwi&dataid=1225&term=)**

- Newspaper articles
- Regional business publications.

# **[Regional Business News](http://library.lakeland.edu:2048/login?url=http://www.wiscat.net/homepages/CustomerWide/ValidateGlobalIP.asp?cuid=stwi&lid=stwi&dataid=258&term=)**

- Newspaper articles
- Regional business publications

#### **[JSTOR](http://library.lakeland.edu:2048/login?url=http://www.jstor.org)**

Scholarly articles only; most prior to 2011.

# **[LexisNexis Academic](http://library.lakeland.edu:2048/login?url=http://www.lexisnexis.com/hottopics/lnacademic)**

- Court cases and state and federal laws
- Company profiles
- Brands/competitors
- SEC filings
- Current newspaper and industry trade press articles
- *Accountant's Handbook* & *Accountant's Liabilities*

#### **[Morningstar Investment Research](http://library.lakeland.edu:2048/login?url=http://library.morningstar.com)**

**(**Limited to 2 simultaneous users)

- Analyst reports
- Bond Ratings
- Company profiles
- Financial ratios
- Fund reports
- Stock quotes including historical quotes

#### **ProQuest**

Includes the following databases with business content: **[ProQuest Research Library](http://library.lakeland.edu:2048/login?url=http://search.proquest.com/pqrl/advanced?accountid=9127)**

Newspaper, trade, popular & scholarly articles

# **[ProQuest Psychology Journals](http://library.lakeland.edu:2048/login?url=http://search.proquest.com/psychology/advanced?accountid=9127)**

 Articles on psychological aspects of business such as marketing, human resources & teams.

**[Sage](http://library.lakeland.edu:2048/login?url=http://online.sagepub.com)**: scholarly articles only.

# **Online Resources for BUS 410-Business Law**

### **Finding Referenced Articles**

Have you found a citation for an interesting article on the reference page of another article or in your textbook that you would like to locate? Give our *E Journal List A-Z* a try. Enter the name of the journal in which the cited article appeared. Our *E Journal List* will tell you if that article can be found in one of Lakeland's databases.

# Online Books

Lakeland's online library contains a wealth of online books covering a wide variety of topics. Go to the library website. Click on Databases *Find Articles.* Select *eBook Collection*. Log in. (username and password are available on Blackboard) Click on *eBook Collection*.

Enter your search terms in the search box and click *Search.* All items in your results list will include two options for viewing the book. The *eBook FullText* option allows the reader to read the book or sections of the book online.

To download the book to read offline on a mobile device, use the *Download* (offline) option. You will need Adobe Digital Edition (free) and an EBSCO account (free). Detailed directions can be found in the *Find Books* section of *Library Resources* on Blackboard.

#### **Inter-library Loan**

Found the perfect article, but it is not available online? Don't despair! Give the library's interlibrary loan services a try. Fill out the [interlibrary loan request form.](http://www.lakeland.edu/Request) We will request the article from another library and email it to you.

# **Websites of Interest**

**[American Bar Association Preview](http://www.americanbar.org/publications/preview_home.html)** [www.americanbar.org/publications/preview\\_home.html](http://www.americanbar.org/publications/preview_home.html)

#### **[Code of Federal Regulations](http://www.gpo.gov/fdsys/browse/collectionCfr.action?collectionCode=CFR)**

[www.gpo.gov/fdsys/browse/collectionCfr.action?collectionCode=CFR](http://www.gpo.gov/fdsys/browse/collectionCfr.action?collectionCode=CFR)

#### **[Findlaw.com](http://www.findlaw.com/casecode/)**

[www.findlaw.com/casecode](http://www.findlaw.com/casecode)

**[Legal Information Institute](http://www.law.cornell.edu/) (Cornell Law School)** http://www.law.cornell.edu/

# **[Nolo's Law Dictionary](http://www.nolo.com/glossary.cfm)**

www.nolo.com/dictionary

**[Oyez: United States Supreme Court Media](http://www.oyez.org/)** http://www.oyez.org/

**[Supreme Court of the United States](http://www.supremecourtus.gov/)** http://www.supremecourt.gov/

**[South-Western Legal Studies in Business Case](http://www.swlearning.com/blaw/cases/topic_index.html)  [Updates](http://www.swlearning.com/blaw/cases/topic_index.html)** [http://www.swlearning.com/blaw/cases/topic\\_index.html](http://www.swlearning.com/blaw/cases/topic_index.html)

**[Wisconsin Statutes](http://legis.wisconsin.gov/rsb/stats.html)** http://legis.wisconsin.gov/rsb/stats.html

**[Wisconsin Supreme Court](http://www.wicourts.gov/)** <http://www.wicourts.gov/>

**Citing**

Be sure to cite your sources properly. Need help? Try these websites for examples:

[APA Style](http://www.apastyle.org/) http://www.apastyle.org/

[OWL](http://owl.english.purdue.edu/) (Purdue University's Online Writing Lab) http://owl.english.purdue.edu/

[The Writing Center, UW-Madison](http://writing.wisc.edu/) <http://writing.wisc.edu/>

[VANGUARD University Psychology Dept. APA Style](http://psychology.vanguard.edu/faculty/douglas-degelman/apa-style/)  [Guide](http://psychology.vanguard.edu/faculty/douglas-degelman/apa-style/) [http://psychology.vanguard.edu/faculty/douglas-degelman/apa-](http://psychology.vanguard.edu/faculty/douglas-degelman/apa-style/)

[style/](http://psychology.vanguard.edu/faculty/douglas-degelman/apa-style/)

Introduction to Basic Legal Citation from Cornell Law School. [www.law.cornell.edu/citation](http://www.law.cornell.edu/citation)

# **Citing an article from EBSCOhost?**

Let EBSCOhost create the citation for you. Retrieve the articles and click on

 $\equiv$  Cite

# **Citing an article from ProQuest?**

Access the article. To retrieve the citation, click on

# 目 Cite this

**Using Microsoft Word 2007 or 2010 to type your paper?**

Click on *References* and select *Insert Citation*.

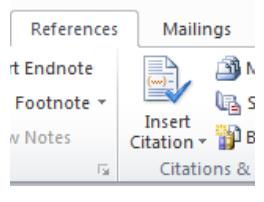

Consider storing your research materials in *Zotero*, a free online bibliographic management tool. A free download is available at *zotero.org*. The [Zotero site](http://www.zotero.org/support/quick_start_guide)  contains a video tutorial to get you started.

#### **Need Help?**

The library has a variety of materials on Blackboard to help you use the online library. To access, open one of your courses in Blackboard, On the left side where the content is outlined, scroll towards the bottom. Select *Library Resources*.

For business related items, look in the section titled *Business Students.*

Lakeland librarians are also available for assistance. The general library phone number is 920.565.1238. The distance education librarian, Teresa Grimm, can be reached at 920.565.1039 or by email, [grimmtm@lakeland.edu.](mailto:grimmtm@lakeland.edu)

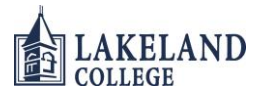